### **BAB IV**

### **DESKRIPSI KERJA PRAKTEK**

### **4.1 Wawancara dan Pengamatan**

Dalam melaksanakan kerja praktek ini, dilakukan wawancara untuk mengetahui proses bisnis yang ada dalam sistem yang akan dibuat, dalam hal ini adalah sistem data *customer* dan sistem penagihan untuk *customer corporate*. Selain itu juga dilakukan pengamatan pada proses penyimpanan data *customer* serta proses transaksi penagihan untuk *customer corporate*.

# **4.2 Analisa Sistem**

Penyimpanan data *customer* yang dilakukan pada sistem yang ada masih dilakukan dengan Microsoft Excel sehingga menyulitkan pihak *customer service* ketika melakukan pencarian ataupun verifikasi data terutama data *customer* JaPro.

 Salah satu jenis *customer* dari Rodex Tours & Travel adalah *corporate*, dimana jenis *customer* ini dapat melakukan utang ketika melakukan transaksi dengan limit nominal transaksi yang telah di sepakati. Rodex Tours & Travel membutuhkan suatu sistem penagihan untuk transaksi *customer corporate* dimana terdapat *reminder* untuk *corporate* yang belum melakukan pembayaran. Adapun penjelasan dari proses bisnis dari tiap sistem akan dijelaskan dalam dokumen *flow* berikut.

# **4.2.1 Document Flow Data Customer**

 Document flow data *customer* pada gambar 4.1, merupakan proses penyimpanan data *customer* yang saat ini sedang berjalan dimana data-data tersebut di simpan dalam bentuk Microsoft Excel.

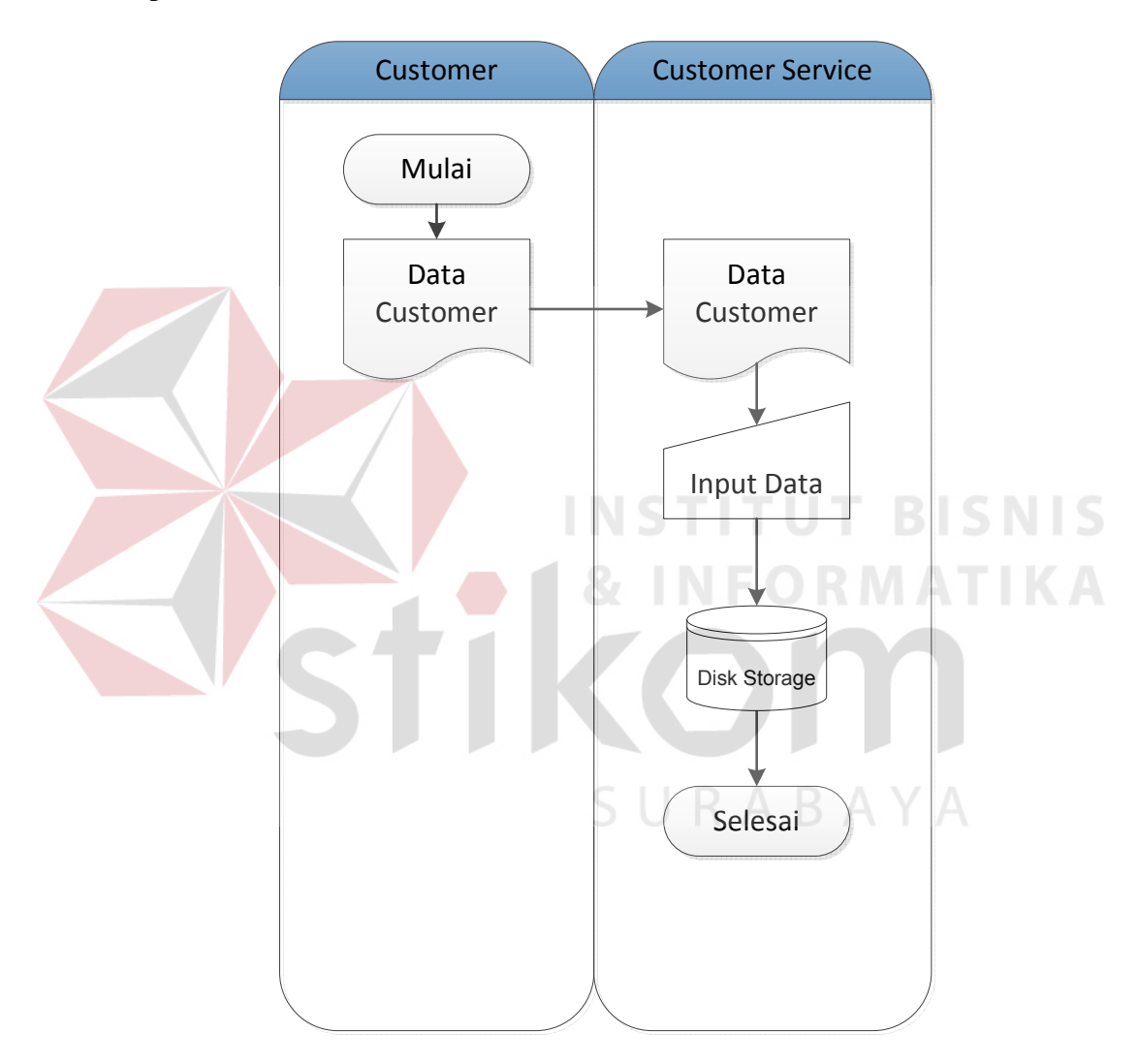

Gambar 4.1 Document Flow Data Customer

### **4.2.2 Document Flow Data JaPro**

Document Flow Data JaPro pada gambar 4.2, merupakan proses yang ada saat ini dimana *customer service* dalam melakukan verifikasi data JaPro harus mencari ke dalam Microsoft Excel.

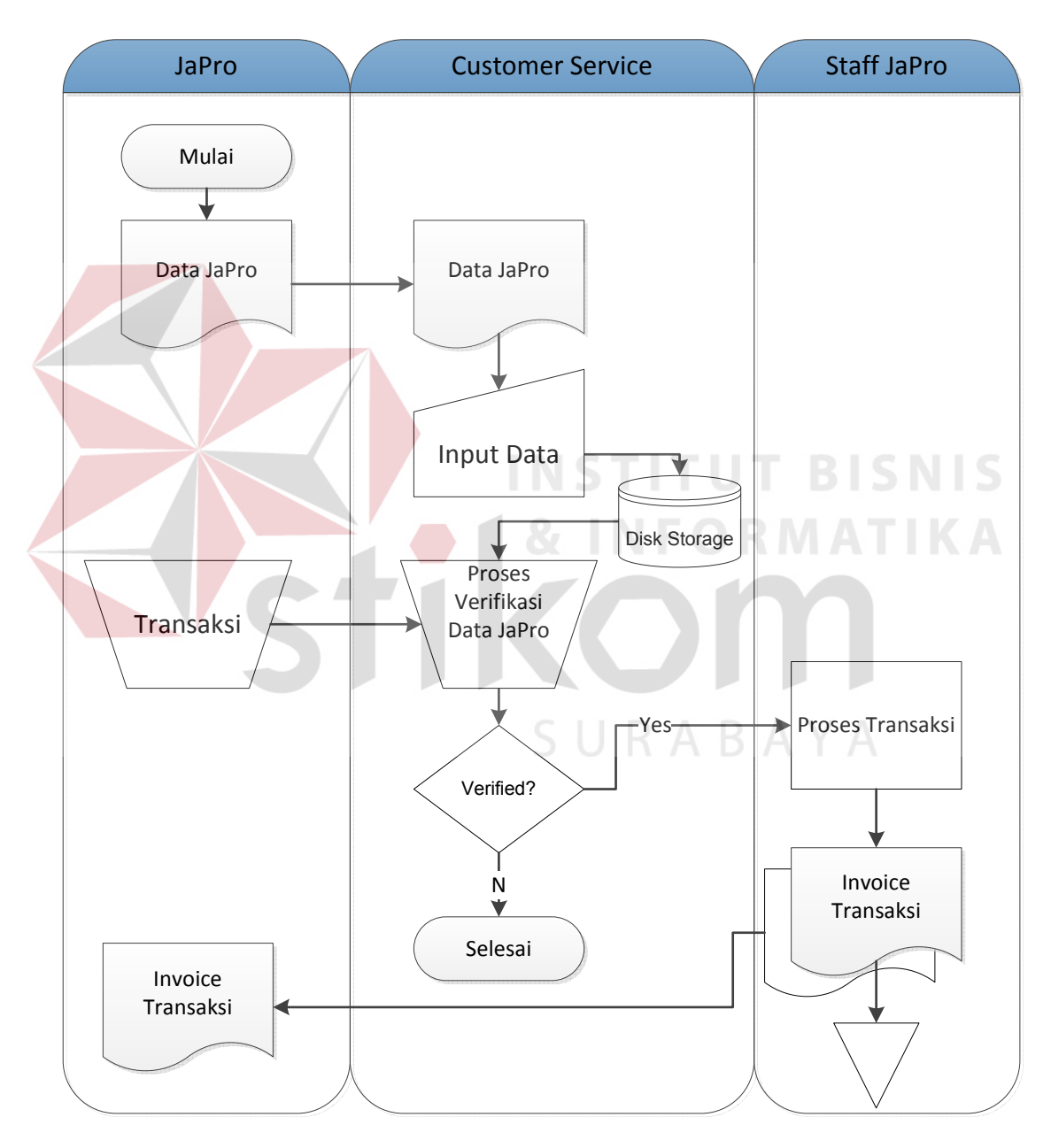

Gambar 4.2 Document Flow Data JaPro

# **4.2.1 Document Flow Transaksi Corporate**

Document Flow Transaksi *Corporate* pada gambar 4.3 merupakan alur proses transaksi *corporate* dimana pihak KaCab (Kepala Cabang) dalam melakukan verifikasi ataupun pengecekan syarat transaksi harus mengecek ke dalam Microsoft Excel.

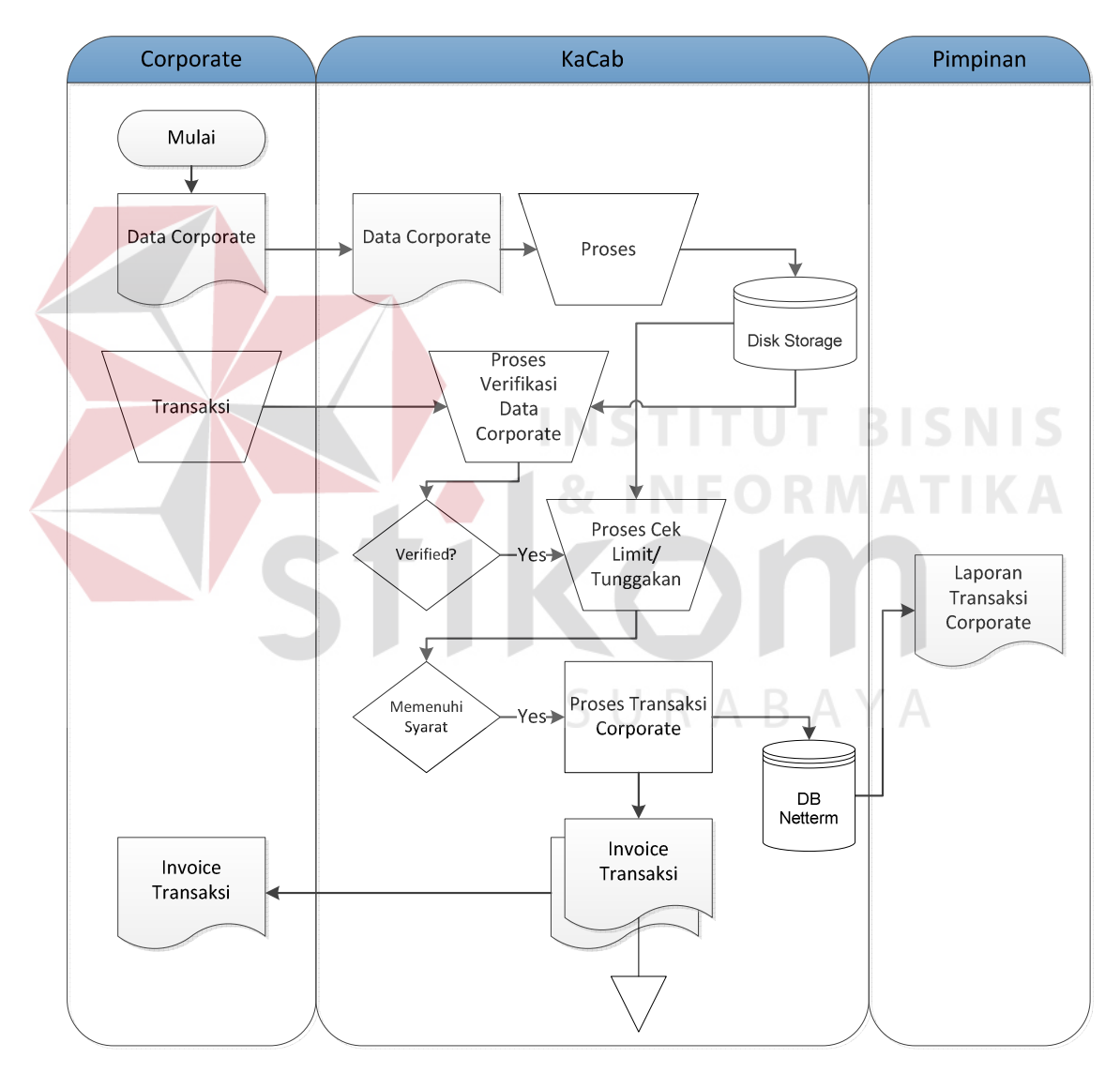

Gambar 4.3 Document Flow Transaksi Corporate

### **4.3 Perancangan Sistem**

 Perancangan system dimaksudkan sebagai rekomendasi atau alternative sistem terhadap sistem yang saat ini sedang berjalan. Tahap – tahap perancangan sistem adalah membuat sistem flow, Diagram Aliran Data (DAD), *Entity Relationship Diagram* (ERD) baik *Conceptual Data Model* (CDM) maupun *Physical Data Model* (PDM), serta mendesain *input* dan *output*.

### **4.3.1 Sistem Flow**

Sistem Flow merupakan gambaran dari pengembangan sistem, secara detail sistem flow untuk sistem *customer care* pada Rodex Tour & Travel dapat dijelaskan sebagai berikut :

# **A. Sistem Flow Data** *Customer*

 Sistem flow data *customer* pada gambar 4.4, merupakan bagian alir dari proses pengolahan data *customer* dimana data di simpan dalam *database* yang nantinya SMS *Gateway* akan memproses data tersebut untuk disampaikan secara SURABAYA otomatis kepada *customer*.

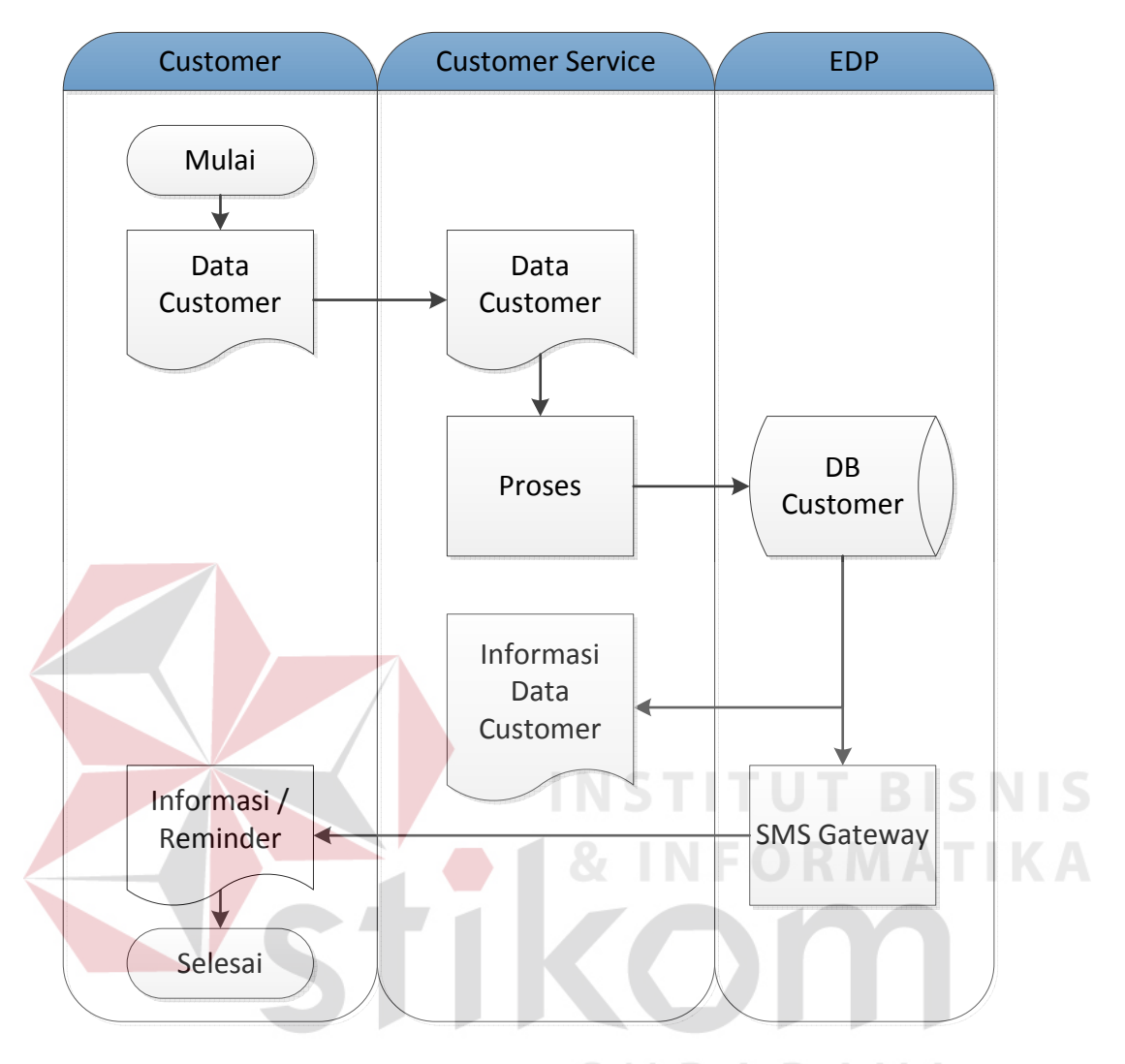

Gambar 4.4 Sistem Flow Data Customer

# **B. Sistem Flow Data JaPro**

 Sistem flow data JaPro pada gambar 4.5, merupakan bagian alir dari proses pengolahan data *customer* dimana data di simpan dalam *database* yang berfungsi memudahkan pihak *customer service* untuk verifikasi data untuk selanjutnya di teruskan kepada staff JaPro untuk proses transaksi.

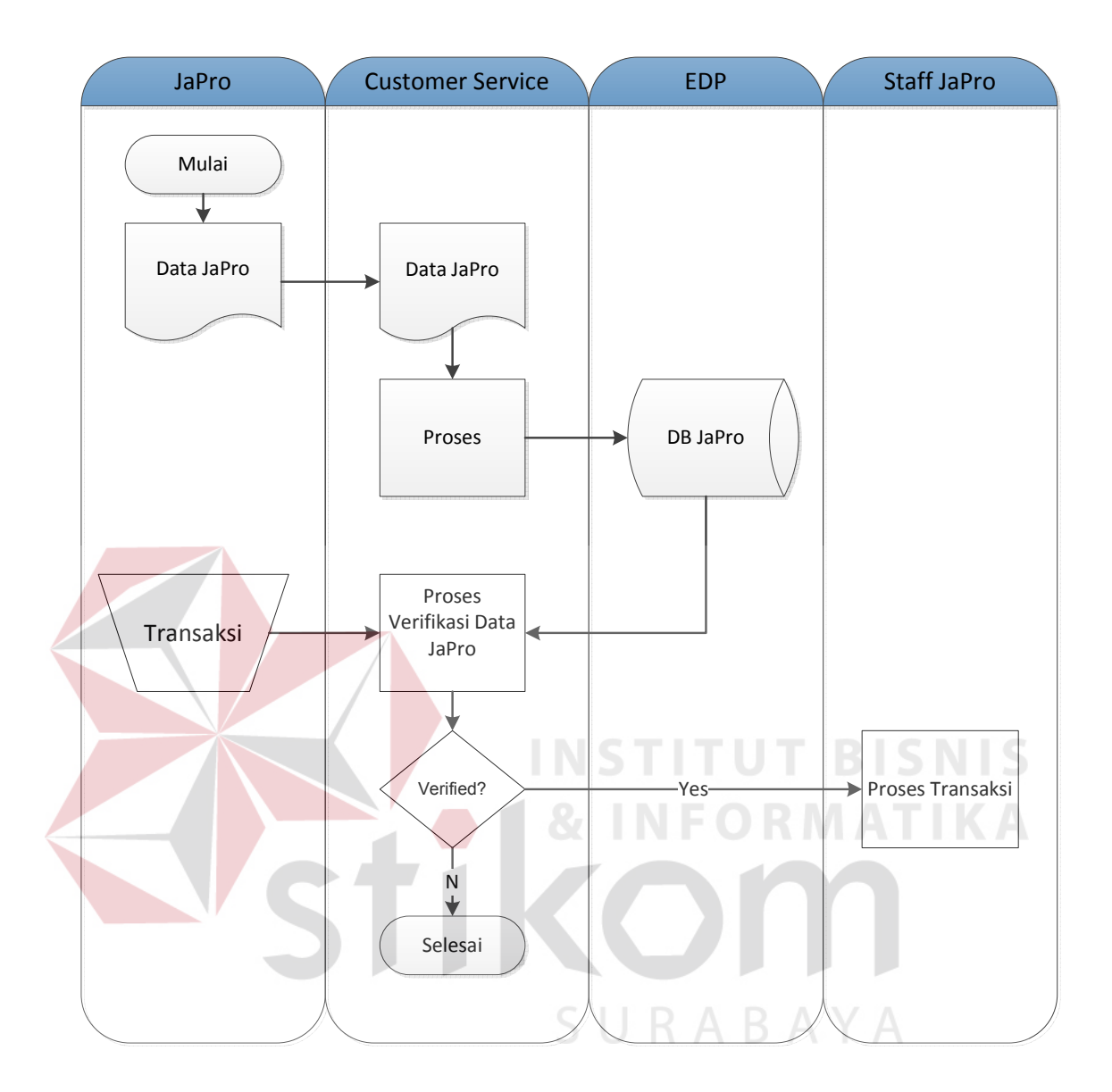

Gambar 4.5 Sistem Flow Data JaPro

# **C. Sistem Flow Transaksi Corporate**

 Sistem flow Transaksi *Corporate* pada gambar 4.6, merupakan bagian alir dari proses transaksi *corporate* dimana pihak KaCab (Kepala Cabang) yang berwenang dalam melakukan transaksi. Data transaksi di simpan ke dalam *database* untuk selanjutnya dijadikan laporan lewat SMS *Gateway* kepada pimpinan.

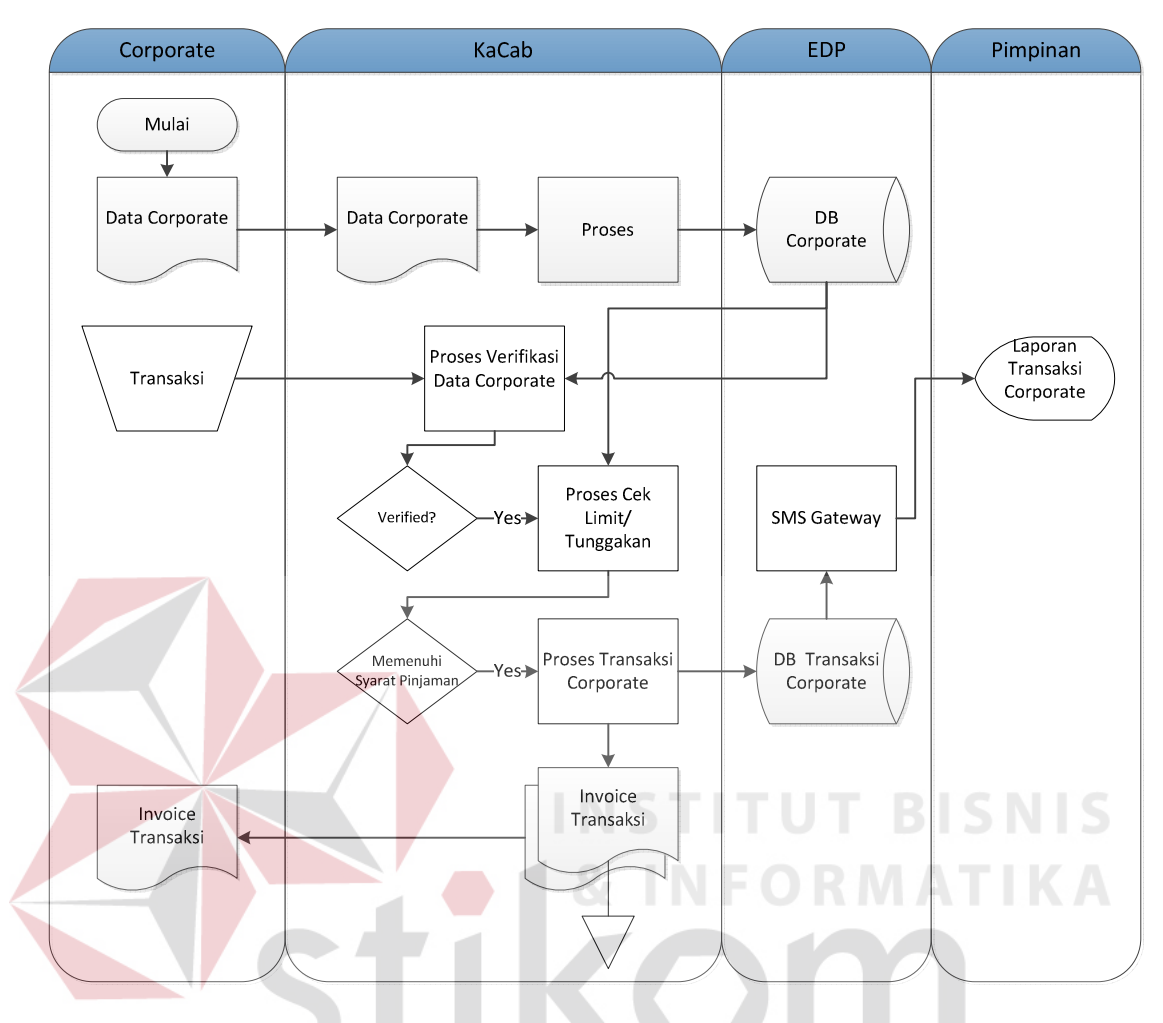

Gambar 4.6 Sistem Flow Transaksi Corporate

SURABAYA

### **4.3.2 Diagram Aliran Data**

Diagram Aliran Data (DAD) atau juga disebut *Data Flow Diagram (DFD),*  merupakan gambaran arus data dari sistem yang terstruktur dan jelas. Yang mana gambaran dari arus data tersebut adalah merupakan gambaran dari arus data sistem lama atau sistem yang baru dengan dikembangkan secara logika, tanpa mempertimbangkan lingkungan fisik dimana data tersebut disimpan. Data Aliran Diagram (DAD) dapat mempermudah seseorang untuk menganalisa sebuah sistem, yang mana hasilnya dapat dilihat dari pengembangan yang dilakukan, apakah telah sesuai atau belum dari yang diharapakan. DAD terdiri dari beberapa level, yaitu Konteks Diagram, level 0, level 1, dan level-level detail berikutnya.

# **A. Context Diagram**

*Context Diagram* Sistem Informasi *Customer Care* Rodex Tour & Travel dapat dilihat pada gambar 4.7.

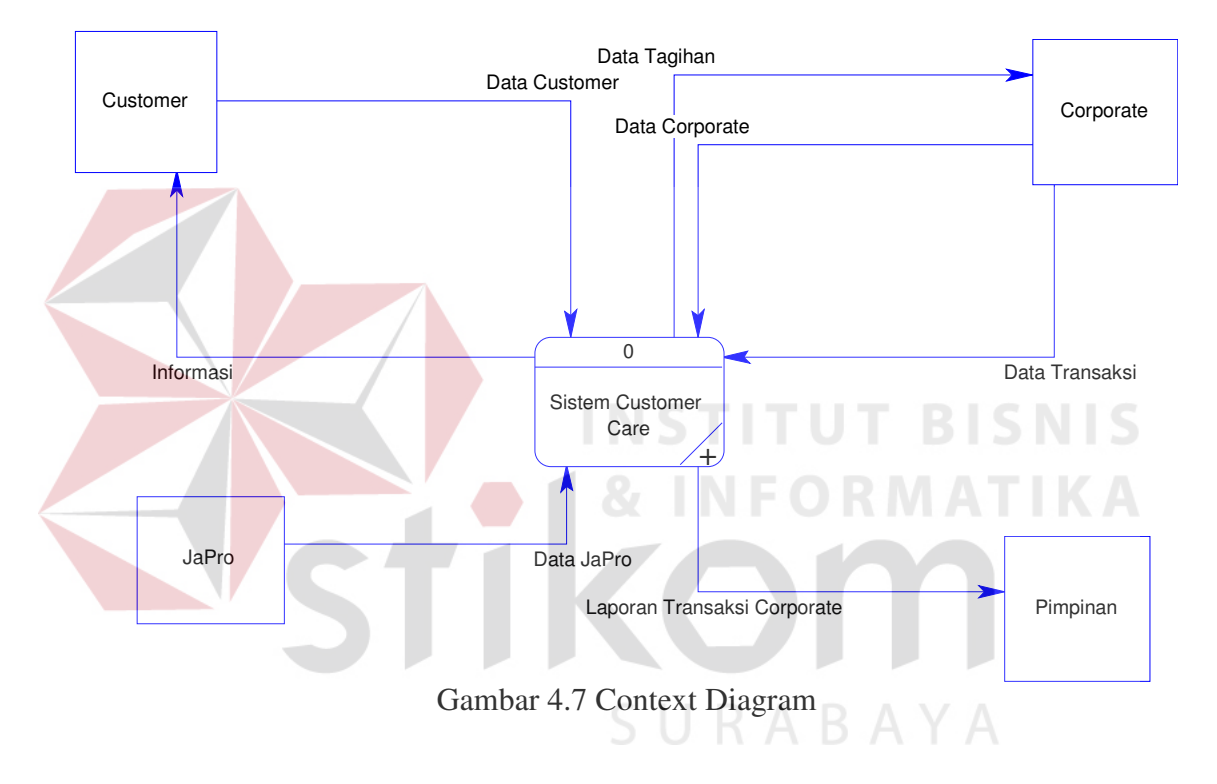

### **B. Level 0**

Pada Level 0 ini mempunyai 3 (tujuh) proses, yaitu *maintenance data master*, transaksi *corporate* serta SMS *Gateway*.

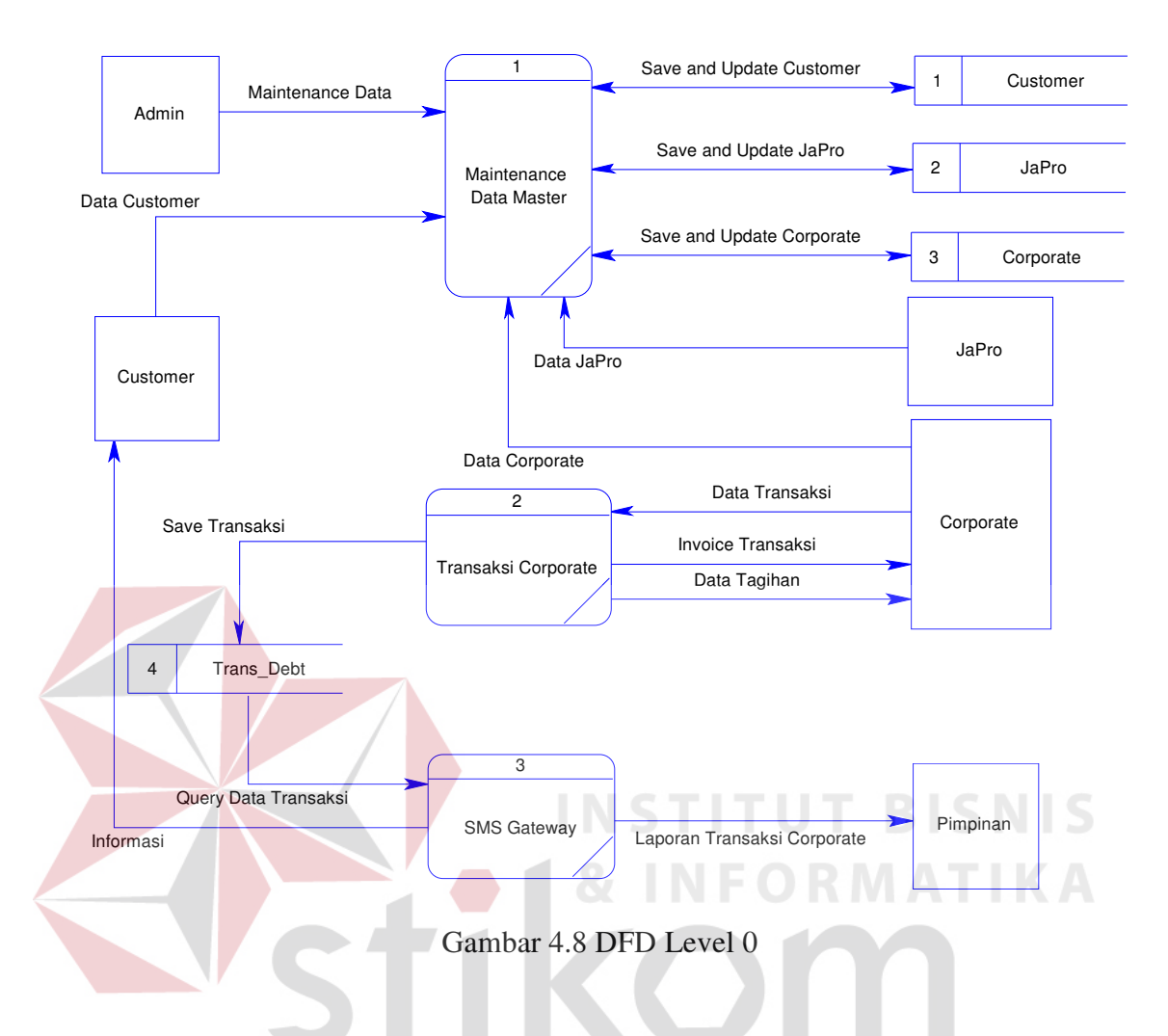

### **4.4 Entity Relationship Diagram**

*Entity Relationship Diagram* (ERD) merupakan gambaran hubungan data yang digunakan dalam sistem. ERD menunjukkan struktur keseluruhan kebutuhan data yang diperlukan, dalam ERD data tersebut digambarkan dengan menggunakan simbol *entity*.

Pada ERD *Conceptual Data Model* (CDM) dapat dijelaskan hubungan kardinalisasi yang terjadi antar tabel. Sedang pada ERD *Physical Data Model* (PDM) dapat

dijelaskan struktur *database* secara lengkap beserta nama *field* serta *primary key* dan *foreign key*, serta tipe data yang digunakan.

### **4.4.1 Conceptual Data Model**

Pada *Conceptual Data Model* (CDM) yang tertera di halaman ini, telah menunjukkan adanya relasi antar tabel. CDM Sistem Informasi *Custome Care* dapat dilihat pada gambar 4.9.

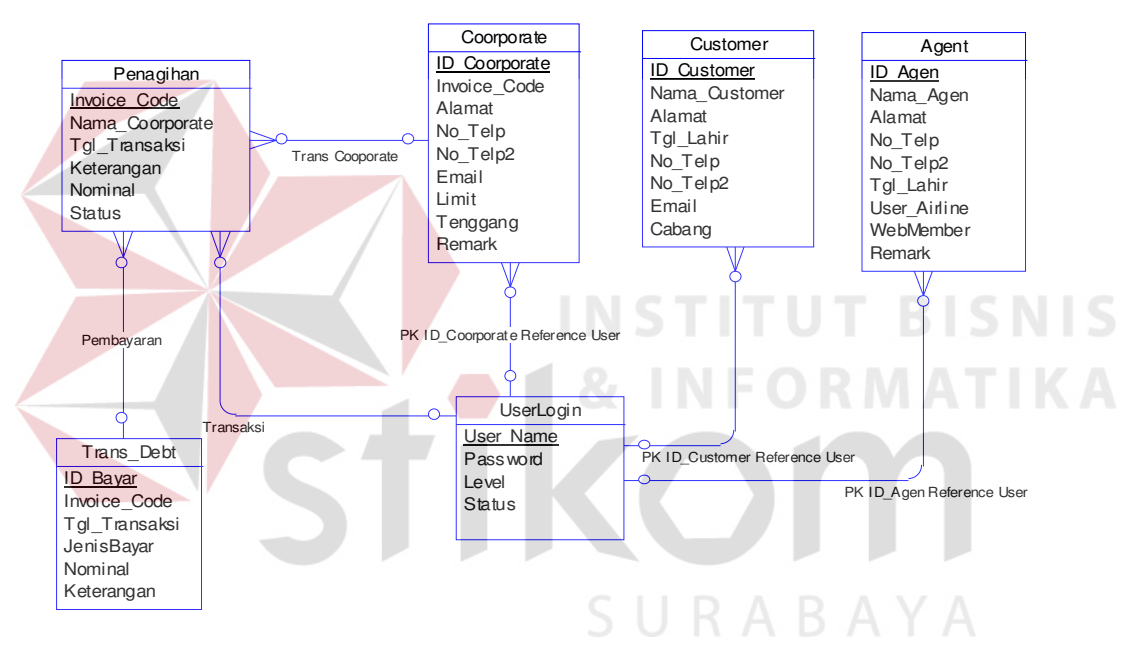

Gambar 4.9 Conceptual Data Model

### **4.4.2 Physical Data Model**

*Physical Data Modal* (PDM) yang tertera dibawah merupakan hasil dari *generate Conceptual Data Model* (CDM), PDM CDM Sistem Informasi *Customer Care* dapat dilihat pada gambar 4.10.

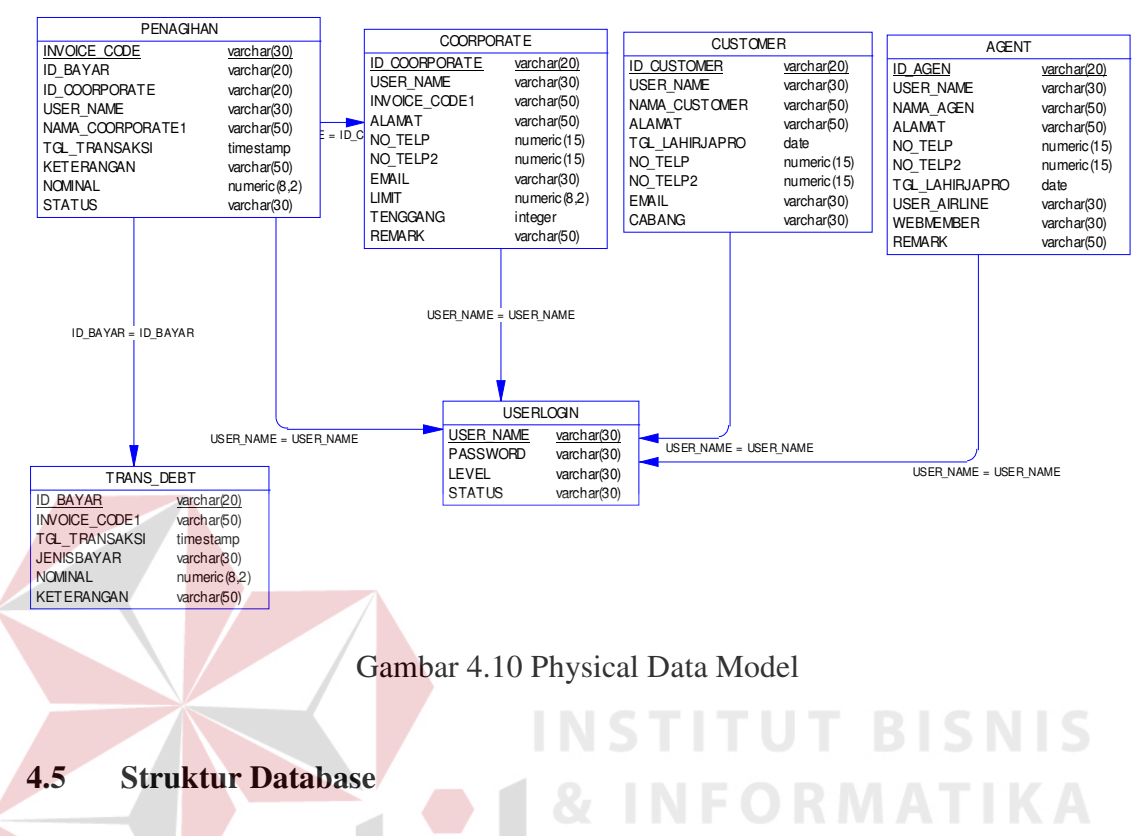

Adapun struktur *database* yang digunakan pada sistem ini, dimana

SURABAYA

menggunakan sistem *database* SQL Server 2008, sebagai berikut

1. Tabel Customer

Fungsi : Menyimpan data *Customer retail*

Primary Key : ID\_Customer

### Tabel 4.1 Tabel Customer

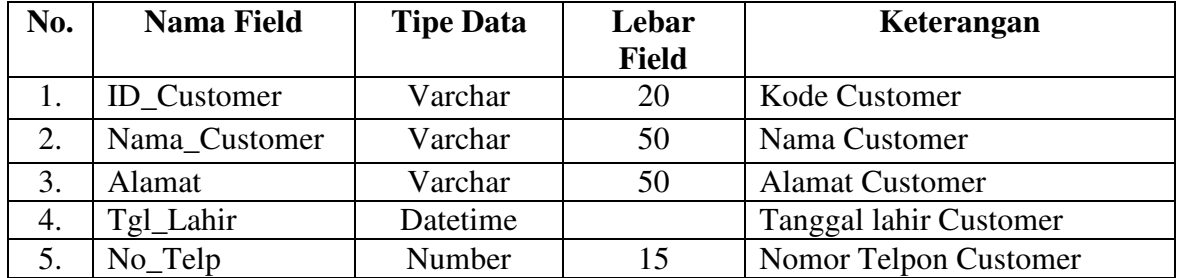

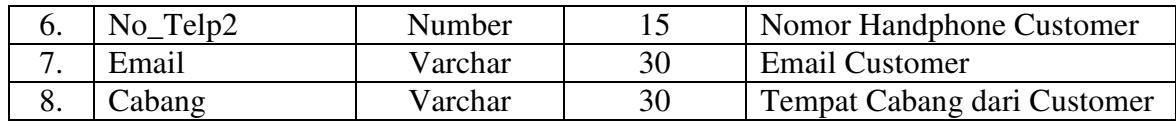

2. Tabel Agent

Fungsi : Menyimpan data agen JaPro

Primary Key : ID\_Japro

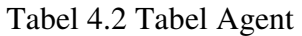

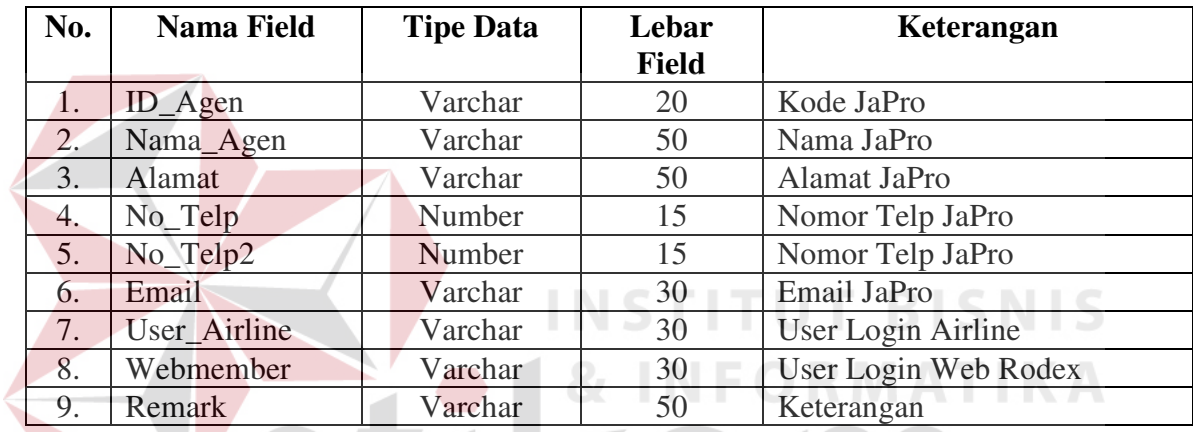

3. Tabel Corporate

Fungsi : Menyimpan data *Customer Corporate*

Primary Key : ID\_Corporate

Tabel 4.3 Tabel *Corporate*

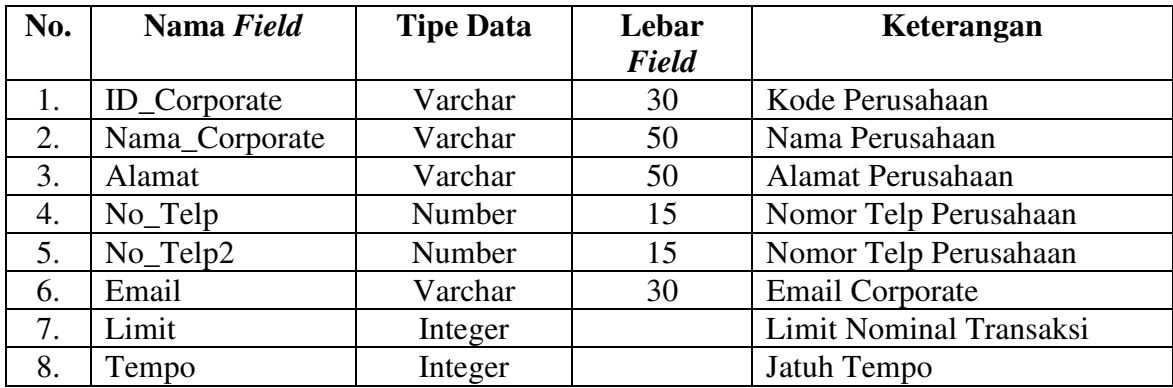

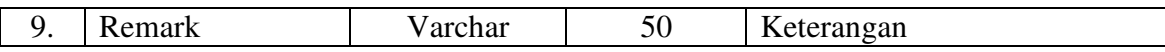

4. Tabel UserLogin

Fungsi : Menyimpan data *user* login aplikasi

Primary Key : User\_Name

Tabel 4.4 Tabel UserLogin

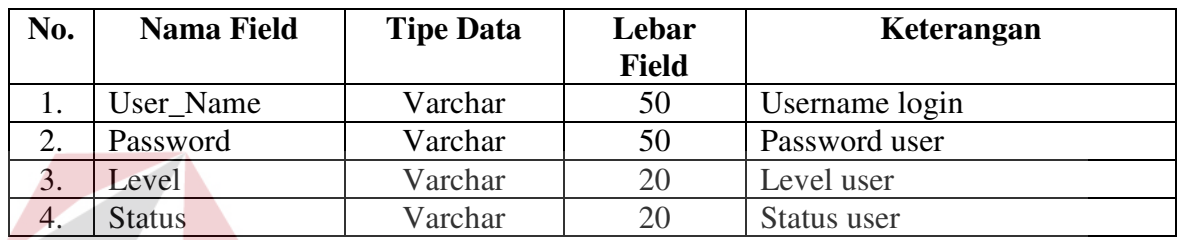

5. Tabel Penagihan

Fungsi : Menyimpan data transaksi *corporate*

Primary Key : Invoice\_Code

Tabel 4.5 Tabel Penagihan

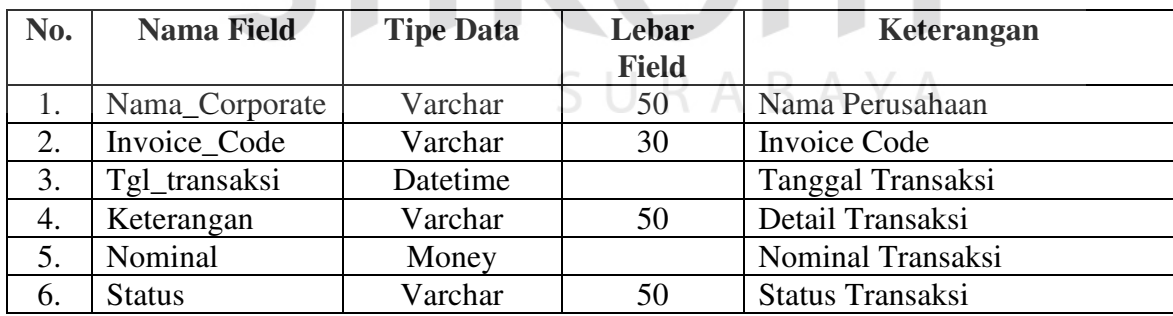

6. Tabel Trans\_Debt

Fungsi : Menyimpan data pembayaran *corporate*

Primary Key : Id\_Bayar

| No. | Nama Field     | <b>Tipe Data</b> | Lebar        | Keterangan            |
|-----|----------------|------------------|--------------|-----------------------|
|     |                |                  | <b>Field</b> |                       |
|     | Id_Bayar       | Varchar          | 20           | Id Pembayaran         |
| 2.  | Nama_Corporate | Varchar          | 50           | Nama Perusahaan       |
| 3.  | Tgl_transaksi  | Datetime         |              | Tanggal Pembayaran    |
| 4.  | JenisBayar     | Varchar          | 50           | Jenis Pembayaran      |
| 5.  | Nominal        | Money            |              | Nominal Pembayaran    |
| 6.  | Keterangan     | Varchar          | 50           | Keterangan Pembayaran |

Tabel 4.6 Tabel Trans\_Debt

# **4.6 Desain Sistem Input Output**

Desain sistem merupakan desain *interface* aplikasi untuk *user* yang mengoperasikan aplikasi *customer care* yang akan di implementasikan pada PT. Rodex Tour & Travel.

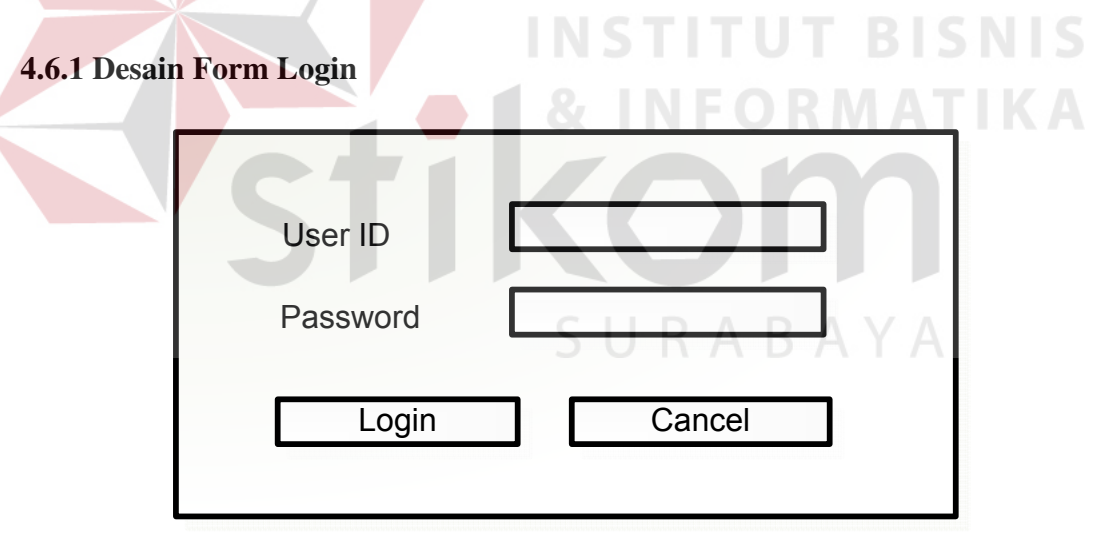

Gambar 4.11 Desain Form Login

Desain form login pada gambar 4.11 merupakan desain untuk form login yang berfungsi untuk masuk ke dalam aplikasi dengan akses yang lebih luas berdasarkan hak akses *user*.

Г

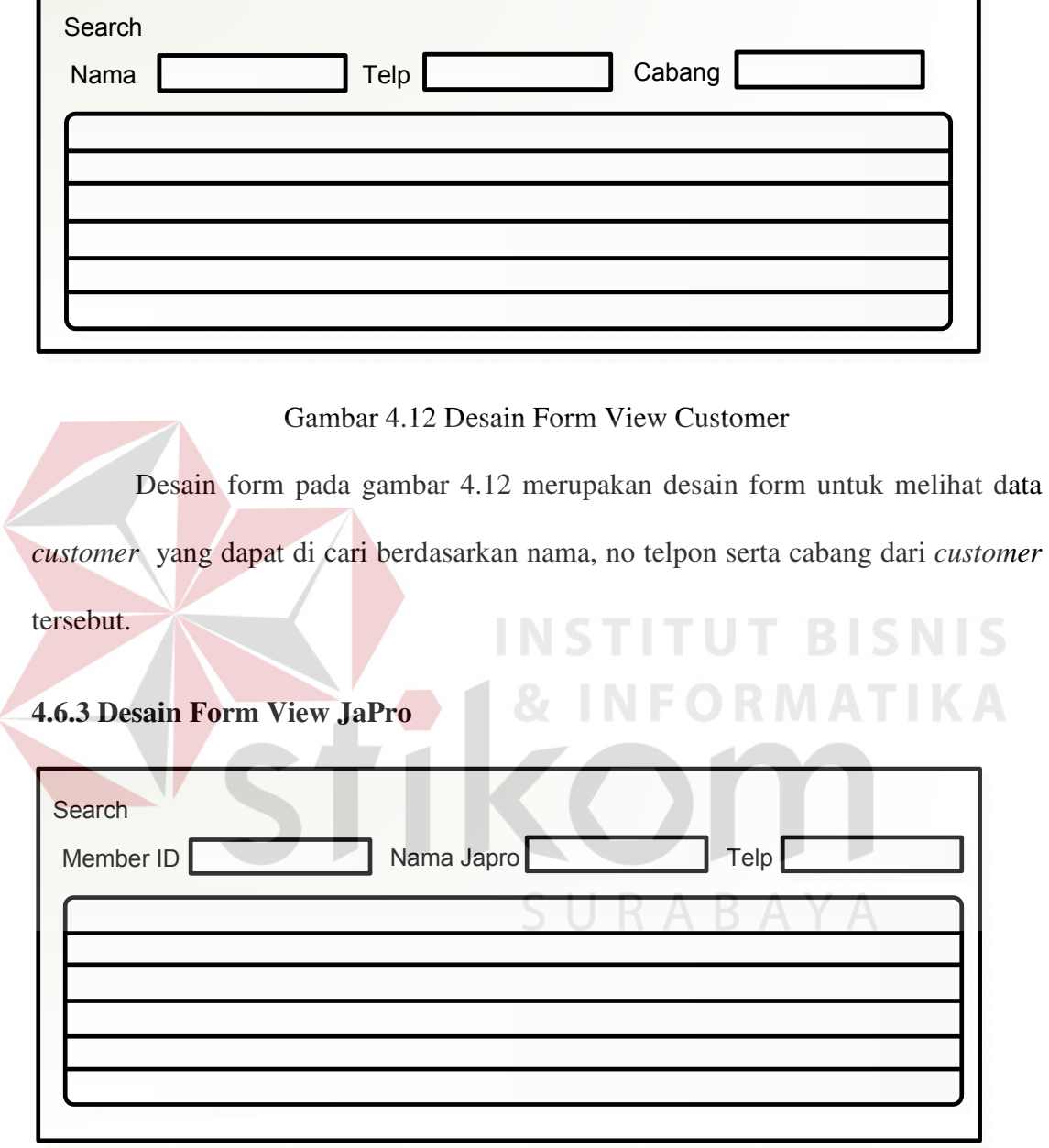

Gambar 4.13 Desain Form View JaPro

Desain form pada gambar 4.13 merupakan desain form untuk melihat data JaPro yang dapat di cari berdasarkan ID, nama serta no telpon.

# **4.6.4 Desain Form View Corporate**

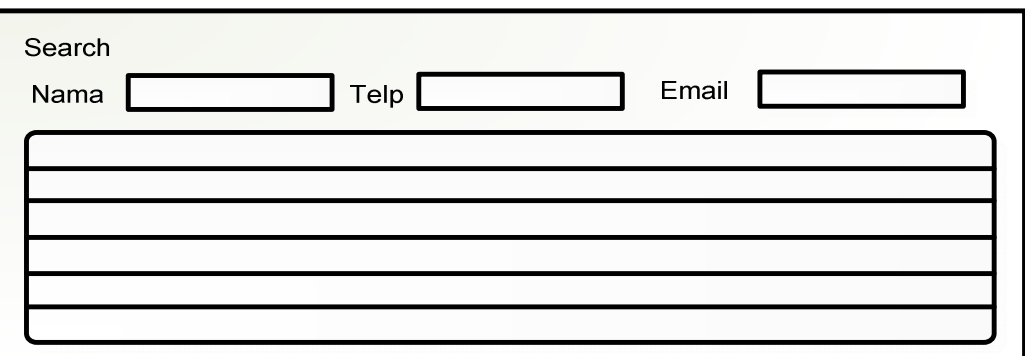

Gambar 4.14 Desain Form View Corporate

Desain form pada gambar 4.14 merupakan desain form untuk melihat data

*corporate* yang dapat di cari berdasarkan nama, no telpon serta *email* dari *customer* 

tersebut.

**4.6.5 Desain Form Maintenance Customer NFORMATIKA** ú.

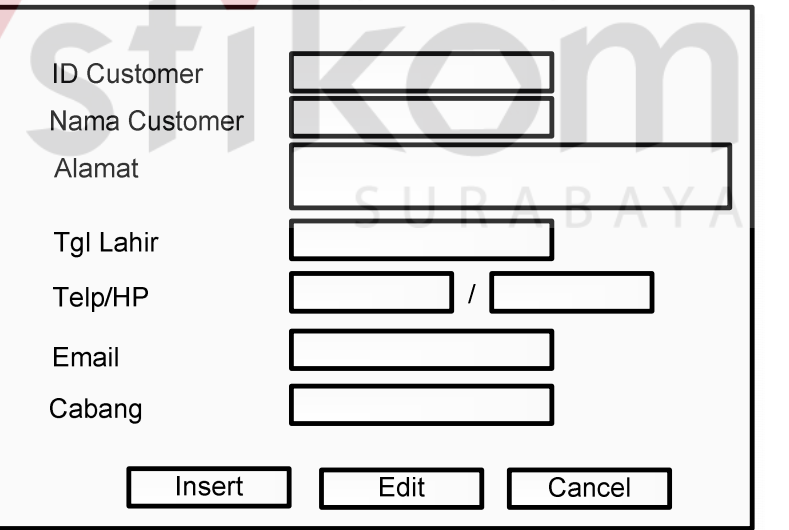

Gambar 4.15 Desain Form Maintenance Customer

Desain form pada gambar 4.15 merupakan desain form untuk *maintenance*  data *customer*. Terdapat 3 tombol yaitu *insert* yang berfungsi untuk menambah data *customer*, tombol *Edit* berfungsi untuk mengubah data *customer* yang ada serta tombol *cancel* untuk membatalkan inputan dengan menghapus semua *field* textbox.

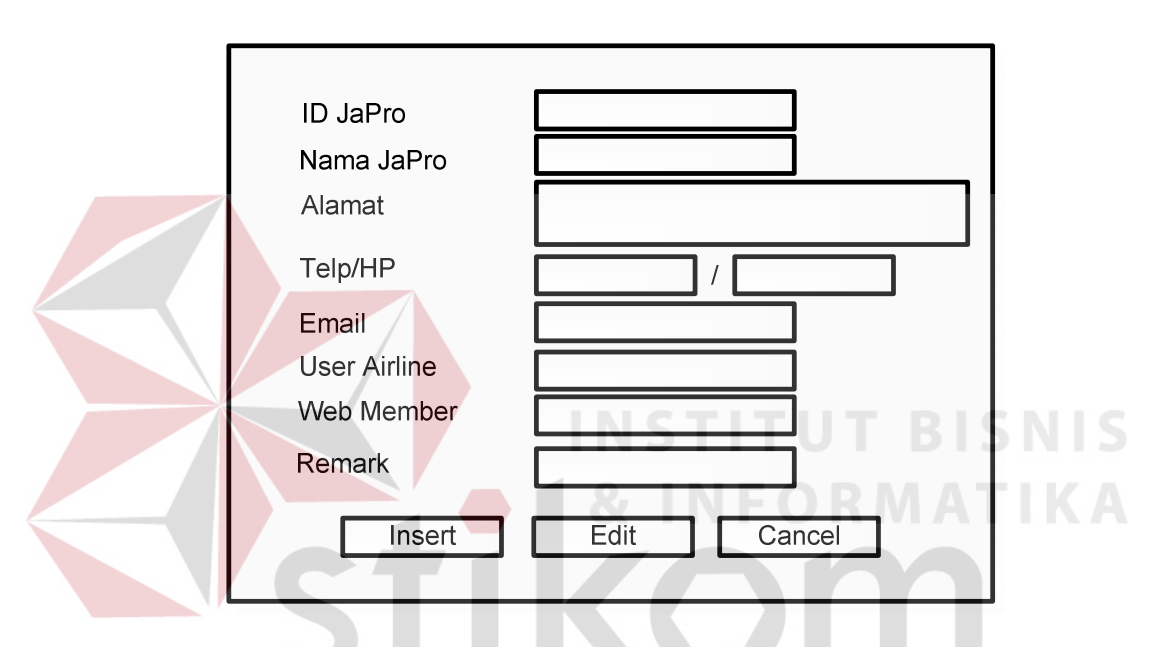

### **4.6.6 Desain Form Maintenance JaPro**

Gambar 4.16 Desain Form Maintenance JaPro

Desain form pada gambar 4.16 merupakan desain form untuk *maintenace* data JaPro. Terdapat 3 tombol yaitu *insert* yang berfungsi untuk menambah data JaPro, tombol *Edit* berfungsi untuk mengubah data JaPro yang ada serta tombol *cancel* untuk membatalkan inputan dengan menghapus semua *field* textbox.

# **4.6.7 Desain Form Maintenance Corporate**

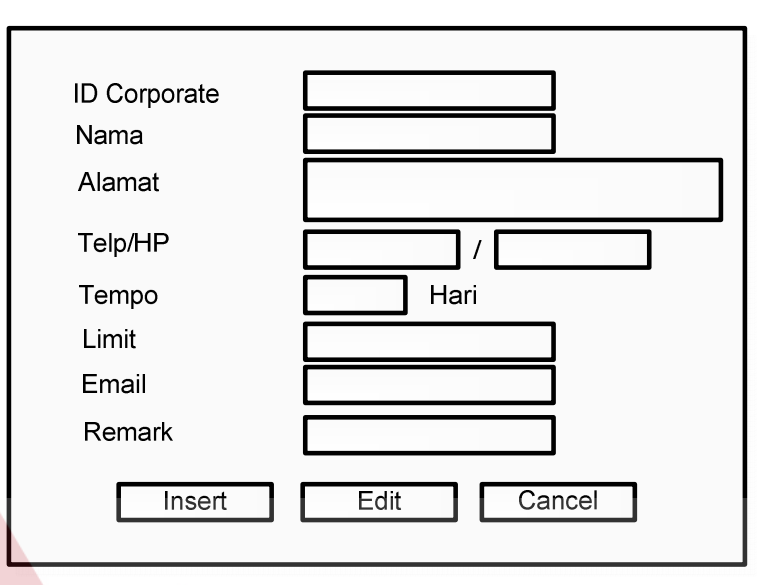

Gambar 4.17 Desain Form Maintenance Corporate

Desain form pada gambar 4.17 merupakan desain form untuk *maintenace* data *corporate*. Terdapat 3 tombol yaitu *insert* yang berfungsi untuk menambah data *corporate*, tombol *Edit* berfungsi untuk mengubah data *corporate* yang ada serta tombol *cancel* untuk membatalkan inputan dengan menghapus semua *field* textbox.

# **4.6.8 Desain Form Transaksi Corporate**

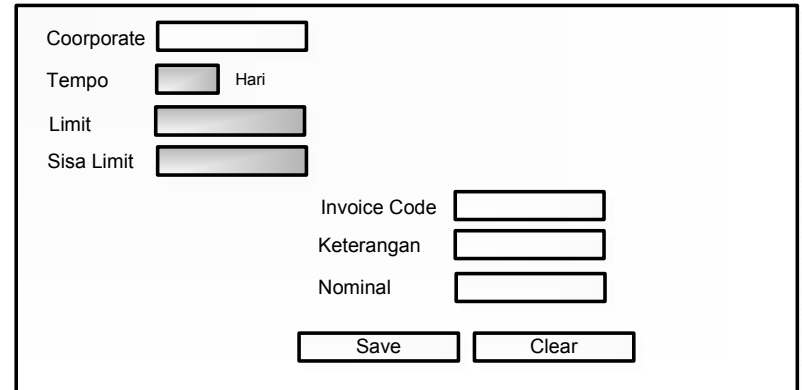

Gambar 4.18 Desain Form Transaksi Corporate

Desain Form pada gambar 4.18 merupakan desain form untuk melakukan transaksi *corporate*. Dimana textbox tempo,limit serta sisa limit merupakan data *readonly* yang di ambil dari *database* sebagai ketentuan transaksi *corporate*.

### **4.7 Implementasi Sistem**

Implementasi program adalah implementasi dari analisa dan desain sistem yang telah dibuat sebelumnya. Sehingga diharapkan dengan adanya implementasi ini dapat dipahami jalannya suatu Sistem *Customer Care* pada Rodex Tours & Travel. Sebelumnya *user* harus mempersiapkan kebutuhan-kebutuhan dari program yang akan diimplementasikan baik dari segi perangkat keras maupun perangkat lunak komputer.

Sistem yang digunakan untuk mengimplementasikan aplikasi ini dapat diuraikan sebagai berikut:

# a. Perangkat Keras

- 1. *Processor minimum* Pentium IV.
- 2. *Memory minimum* 512 MB.
- 3. *Harddisk minimum* 40 GB.
- 4. VGA *card*.
- 5. *Printer.*
- 6. Perangkat GSM
- b. Perangkat Lunak
	- 1. Sistem Operasi Windows XP/7
	- 2. *Database* untuk mengelola data adalah *Microsoft SQL Server Management Studio 2008 Express Edition*.
	- 3. Program aplikasi adalah *Microsoft Visual Studio.NET 2008 Professional Edition*.
	- 4. Untuk membuat desain sistem menggunakan Power Designer 6.
	- 5. Untuk laporan menggunakan *Crystal Report*.
	- 6. Untuk SMS *Gateway* menggunakan komponen .Net GSMComm

Pengembangan Sistem Informasi *Customer Care* Rodex Tours & Travel ini membutuhkan perangkat lunak yang sudah terinstall, adapun tahapan-tahapan instalasi dan pengaturannya yaitu :

- a. Install sistem operasi Windows XP/7
- b. Install aplikasi .*Net Framework*
- c. Install aplikasi *database Microsoft Sql Server Management Studio 2008 Express*.
- d. Install aplikasi Sistem Informasi *Customer Care* Rodex Tours & Travel

Adapun dalam aplikasi ini ditujukan untuk beberapa *user* yang memiliki hak akses yang berbeda, yang mana dalam aplikasi ini terdapat beberapa form yang menjadi *interface input* dan *output* sebagai berikut :

### **1. Form Utama**

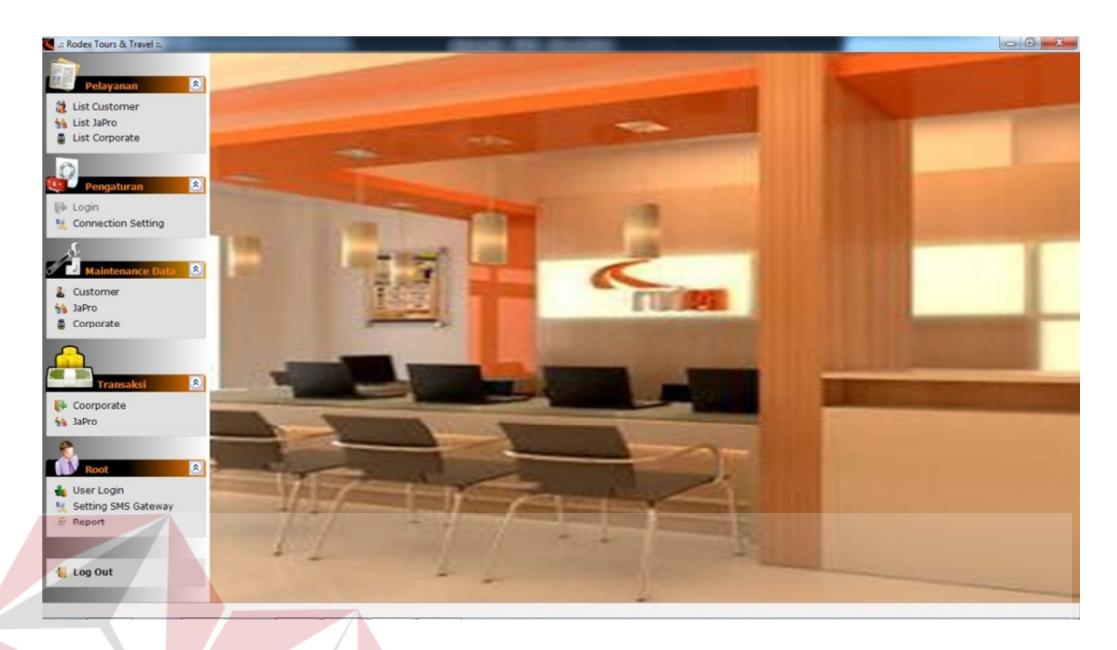

# Gambar 4.19 Form Utama

Form Menu Utama merupakan form tampilan menu-menu yang ada dalam aplikasi ini. Secara *default* aplikasi ini hanya menampilkan data-data *customer*, pengguna harus login terlebih dahulu agar dapat menggunakan fitur aplikasi ini lebih luas lagi berdasarkan hak akses *user* seperti *maintenance* data serta transaksi.

ЫU

# **2. Form Login**

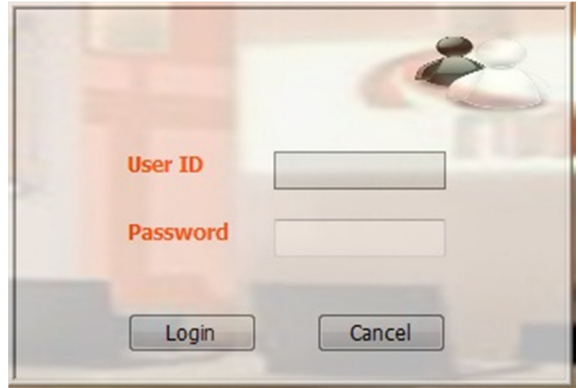

Gambar 4.20 Form Login

Form Login berfungsi untuk masuk ke dalam aplikasi dengan fitur yang lebih luas lagi berdasarkan hak akses *user* yang telah ditentukan.

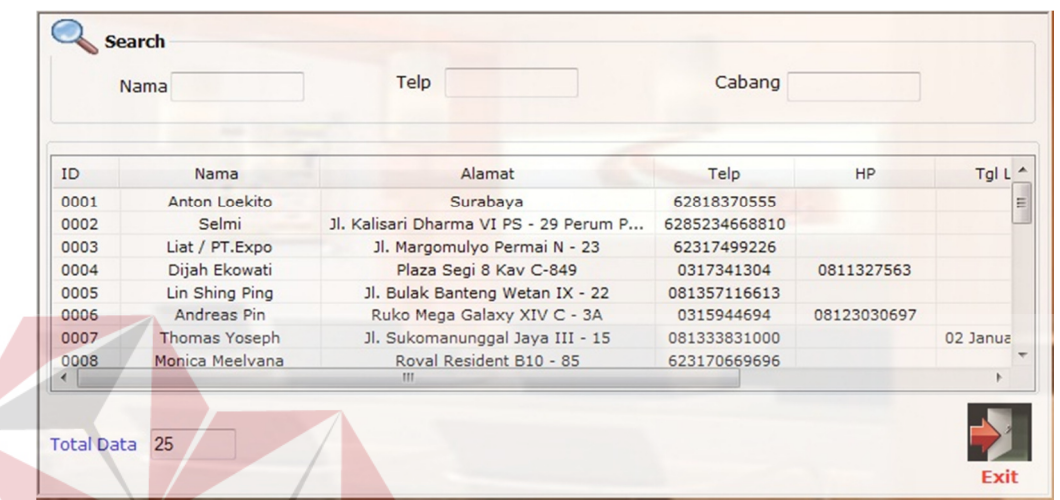

### **3. Form View Data Customer**

Gambar 4.21 Form View Data Customer

Form View Data *Customer* merupakan form yang menampilkan seluruh data *customer* retail, pengguna dapat mencari data-data *customer* dengan memasukkan data yang ingin dicari dalam groupbox *search* yang meliputi pencarian berdasarkan nama, nomor telp/Hp serta cabang.

### **4. Form View Data JaPro**

| Member ID |                          | Nama JaPro                   | No Telp      |              |               |
|-----------|--------------------------|------------------------------|--------------|--------------|---------------|
| ID Custo  | Nama                     | Alamat                       | Telp         | Telp         | En            |
| 0010094   | Dedi Hartono (bebindo)   | Griya Babatan Mukti G-7 Sura | 08183044100  |              | cv.bebinc     |
| 0010100   | Herly (Bahagia Travel)   | Putro Agung Wetan No.144     | 031-3893240  | 083854298900 | $bahagia_t =$ |
| 0010096   | Indah Harini (Rini Mul   | Jl. A Yani No.11             | 08123492287  |              | rini multir   |
| 0010091   | Lila Aurelia             | Kupang Indah XI/16           | 031-71912377 |              | lila_aurel    |
| 0010093   | Michel Ken Wangko (      | Jl.Kendang Sari II/61 YKP    | 031-70712340 | 087851122212 | dragon m      |
| 0010101   | Mulyadi (Qistara Travel) | Jl. Delima Regency No.2 Wage | 031-81605001 | 087853331678 | gistara@y     |
| 0010090   | Nur Sintani              | Komp. Rumah Dinas BPKB Jl.   | 031-8544142  | 0881-3582004 | nursintani    |
| 0010095   | Rohimah (blutama)<br>m   | JI.HOS Cokroaminoto 82 C Ba  | 081330044820 |              | blutam@v      |

Gambar 4.22 Form View Data JaPro

Form View Data JaPro merupakan form yang menampilkan seluruh data *customer* JaPro(Jaringan Penjualan Rodex), pengguna dapat mencari data-data JaPro dengan memasukkan data yang ingin dicari dalam groupbox *search* yang meliputi pencarian berdasarkan ID, nama serta nomor telpon/HP. Form ini berfungsi untuk mempercepat verifikasi data JaPro ketika ingin melakukan transaksi.

### **5. Form View Data Corporate**

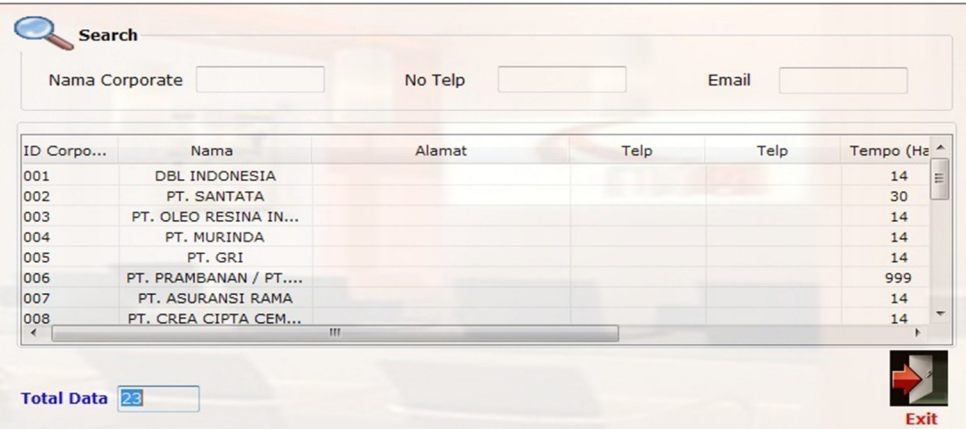

SURABAYA

Gambar 4.23 Form View Data Corporate

Form View Data Corporate merupakan form yang menampilkan seluruh data *customer corporate*, pengguna aplikasi dapat mencari data-data tersebut dengan memasukkan data yang ingin dicari dalam groupbox *search* yang meliputi pencarian berdasarkan nama, nomor telp serta *email*.

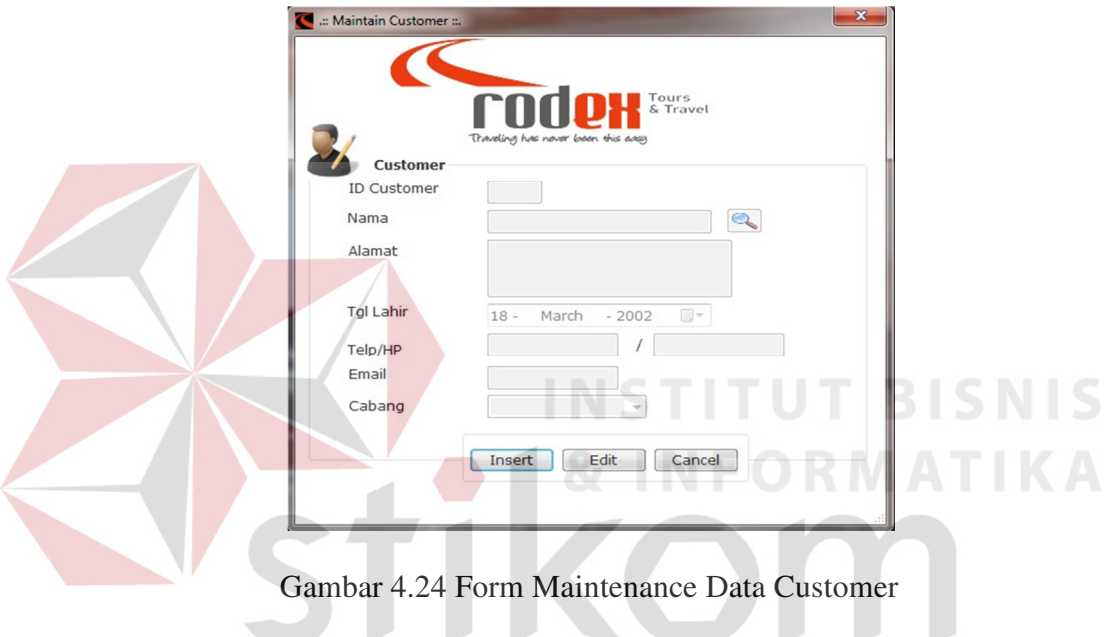

### **6. Form Maintenance Data Customer**

Form *Maintenance Customer* merupakan form yang digunakan untuk melakukan maintenance data *customer* retail, terdapat 3 fitur yaitu *Insert* yang berfungsi untuk menambah data *customer*, untuk mengubah data *customer* yang telah ada tekan *button Edit* kemudian pilih data *customer* yang akan diubah dengan menekan tombol *Search* yang terletak di sebelah *field* nama, lalu *double*-*click* pada data *customer* yang ingin diubah. Kemudian data *customer* tersebut akan terisi pada *field*-*field* yang ada.

### **7. Form Maintenance Data JaPro**

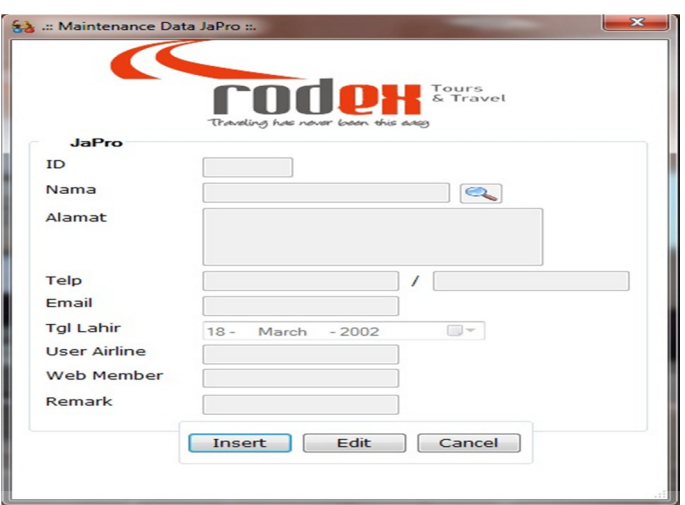

Gambar 4.25 Form Maintenance Data JaPro

Form *Maintenance* JaPro merupakan form yang digunakan untuk melakukan *maintenance* data *customer* JaPro, terdapat 3 fitur yaitu *Insert* yang berfungsi untuk menambah data *customer* JaPro, untuk mengubah data *customer* JaPro yang telah ada tekan tombol *Edit* kemudian pilih data yang akan diubah dengan menekan tombol *Search* yang terletak di sebelah *field* nama lalu *double*-*click* pada data JaPro yang ingin diubah. Kemudian data JaPro tersebut akan terisi pada *field*-*field* yang ada.

### **8. Form Maintenance Data Corporate**

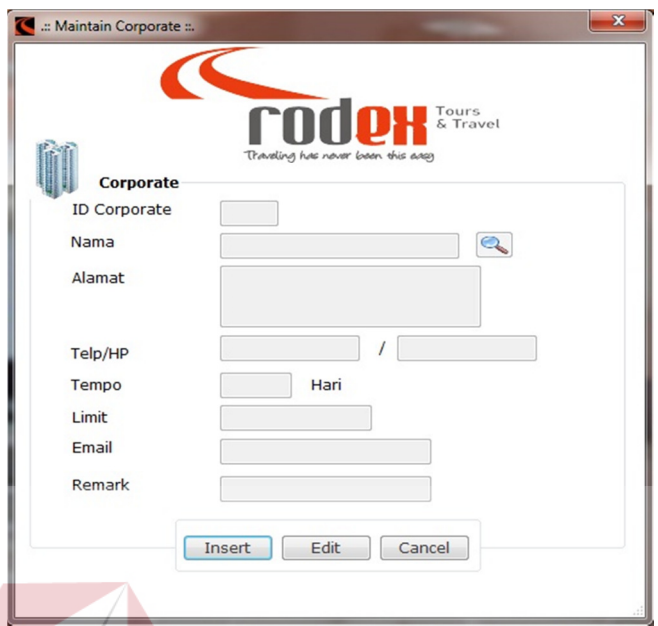

Gambar 4.26 Form Maintenance Data Corporate

Form *Maintenance Corporate* merupakan form yang digunakan untuk melakukan *maintenance* data *customer corporate*, terdapat 3 fitur yaitu *Insert* yang berfungsi untuk menambah data *corporate*, untuk mengubah data *corporate* yang telah ada tekan tombol *Edit* kemudian pilih data *corporate* yang akan diubah dengan menekan tombol *Search* yang terletak di sebelah *field* nama lalu *double*-*click* pada data *corporate* yang ingin diubah. Kemudian data *corporate* tersebut akan terisi pada *field*-*field* yang ada.

# **9. Form Maintenance User**

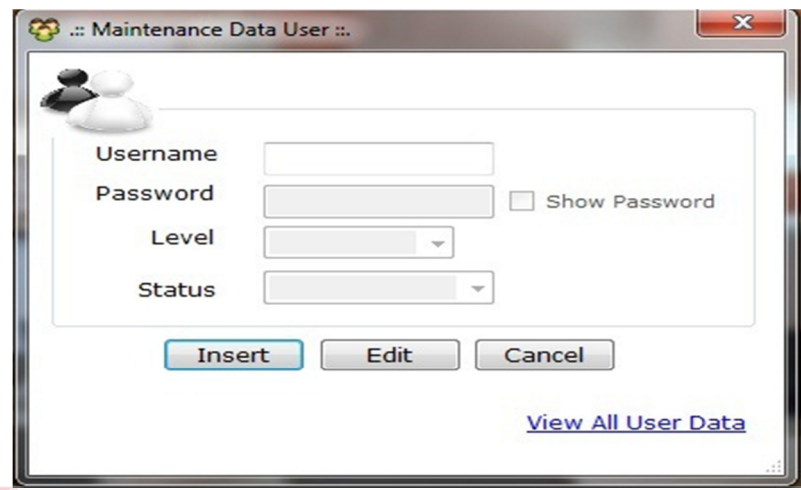

Gambar 4.27 Form Maintenance User

Form *Maintenance User* berfungsi untuk mengelola data *user* yang dapat login ke aplikasi ini. Fitur ini hanya dapat diakses oleh *user* yang memiliki akses paling tinggi yaitu *Root*. *User Root* dapat mengganti hak akses ataupun menonaktifkan *user* yang dapat login ke aplikasi ini.

# **10. Form Setting Koneksi**

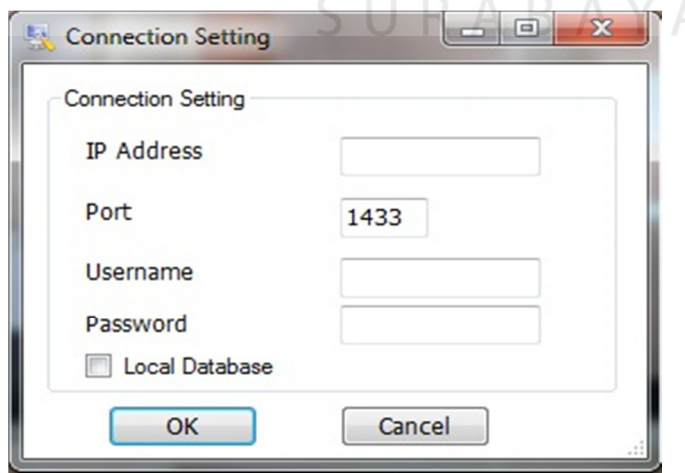

Gambar 4.28 Form Setting Koneksi

Form Setting Koneksi digunakan untuk mengubah *database* tujuan dari aplikasi dengan mengubah *connection string.* Hal ini berfungsi untuk aplikasi yang akan digunakan banyak *user* dengan satu *database*.

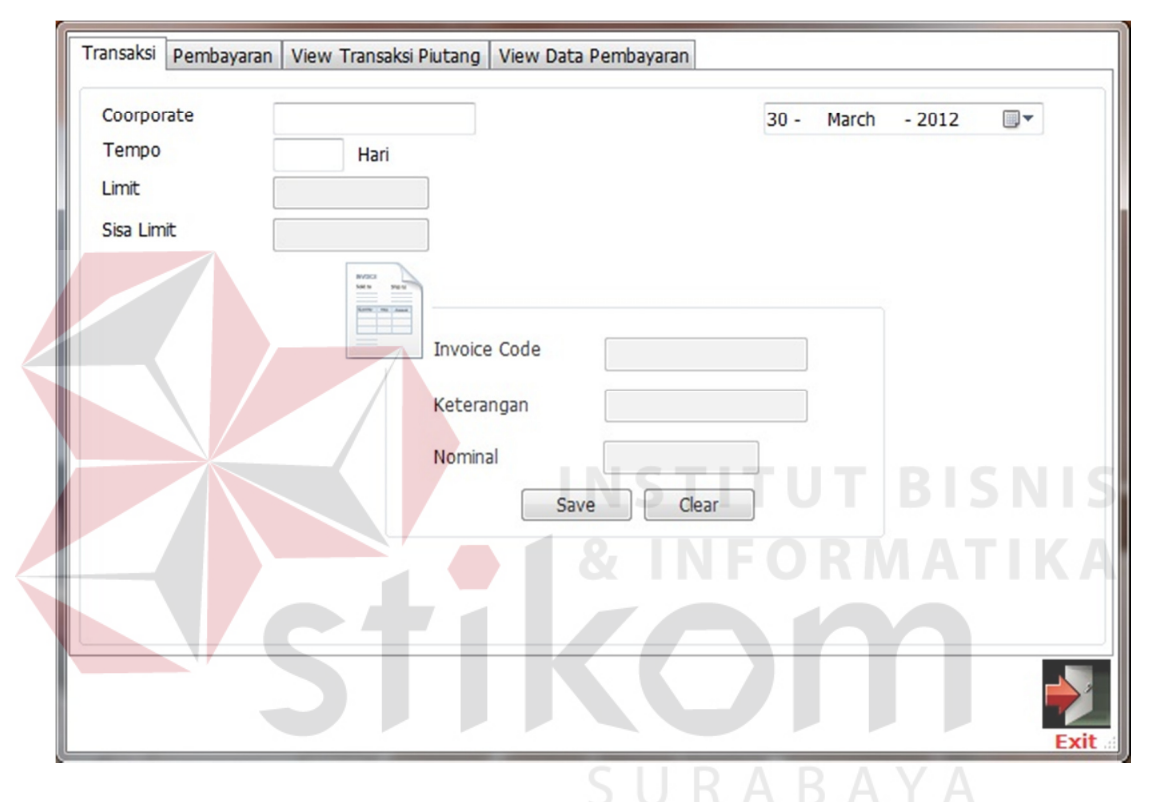

### **11. Form Transaksi Corporate**

Gambar 4.29 Form Transaksi Corporate

Form Transaksi *Corporate* digunakan untuk melakukan semua transaksi dengan *customer corporate* yang meliputi, transaksi penjualan dan pembayaran. Terdapat fitur *view* transaksi piutang yang berfungsi untuk melihat semua data transaksi baik yang belum lunas ataupun yang telah dibayar. Sedangkan fitur *view* data pembayaran berfungsi untuk melihat data pembayaran *customer corporate*.

# **12. Form TransReport**

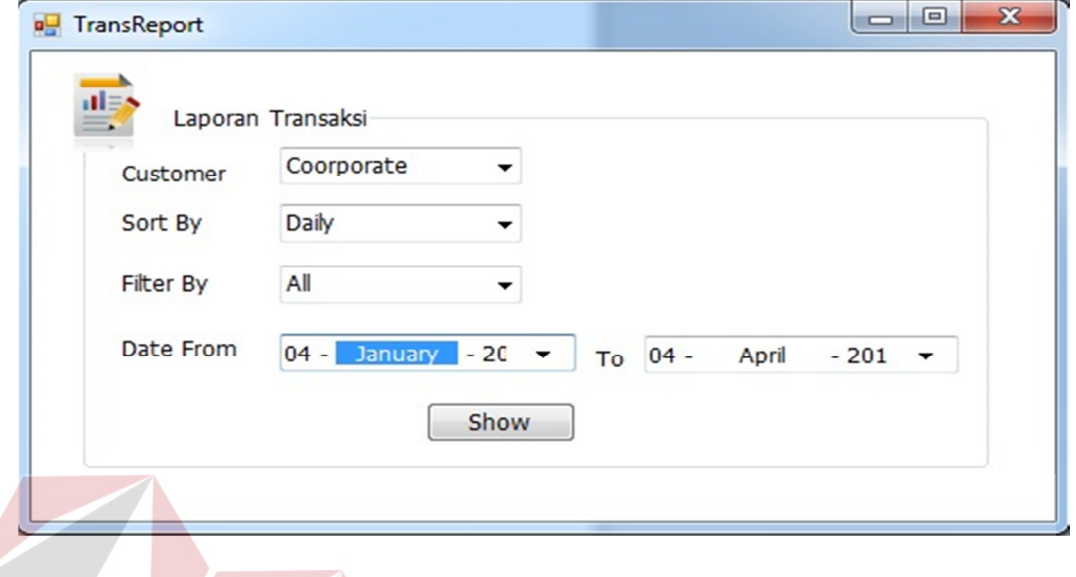

Gambar 4.30 Form TransReport

Form TransReport berfungsi untuk menampilkan laporan yang dapat di *filter* berdasarkan waktu, jenis transaksi serta periode laporan yang akan ditampilkan.

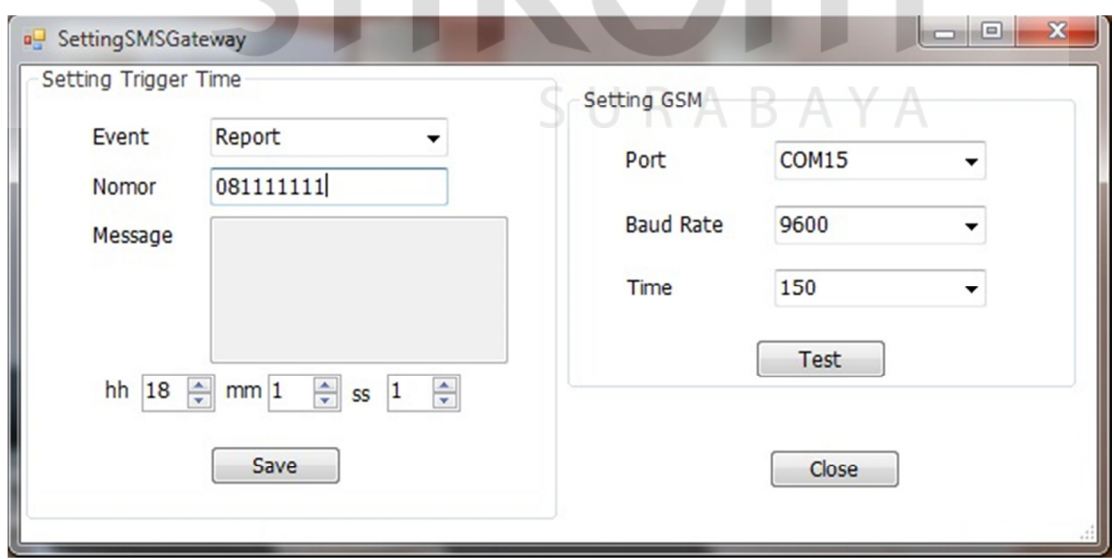

# **13. Form SettingSMSGateway**

Gambar 4.31 Form Setting SMS Gateway

Form SettingSMSGateway berfungsi untuk mengatur serta mengecek apakah terdapat perangkat GSM yg terhubung dengan komputer. Terdapat 2 *event* SMS *Gateway* yaitu *Report* serta *Birthday*. *Report* digunakan untuk mengirim sms laporan transaksi harian maupun bulanan sedangkan *birthday* digunakan untuk mengirim ucapan ulang tahun untuk *customer y*ang berulang tahun pada hari ini. Waktu pengiriman sms dapat di atur berdasarkan jam, menit, detik dengan fitur yang telah tersedia.

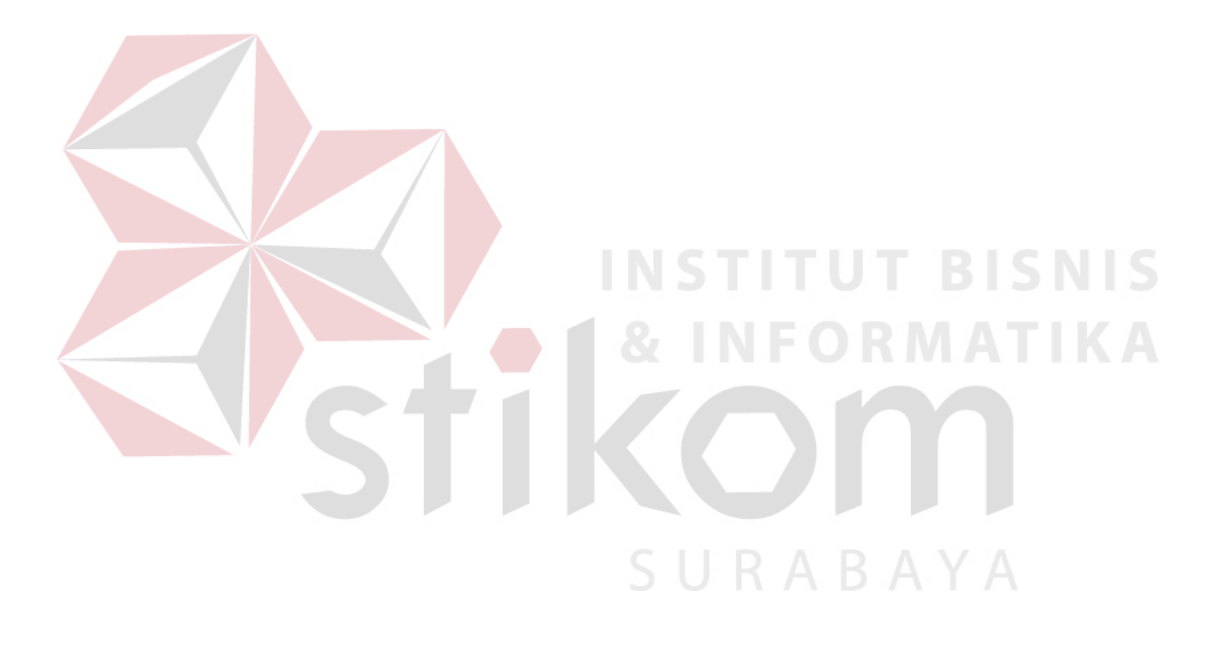

### **14. Laporan Harian Transaksi Corporate**

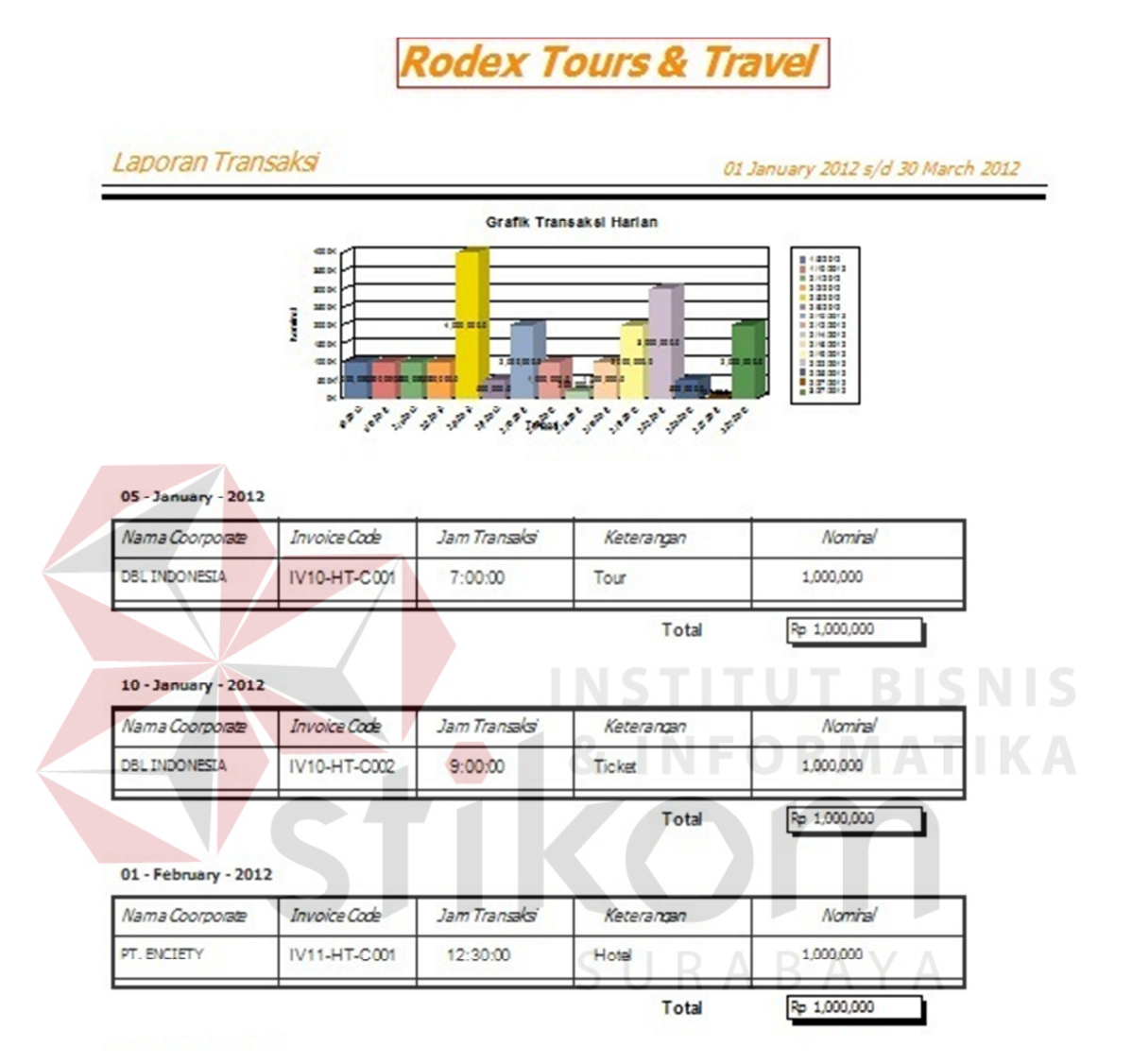

Gambar 4.32 Laporan Transaksi Harian

Form Laporan Harian Transaksi *Corporate* digunakan untuk melihat detail transaksi harian *customer corporate* yang disertai dengan grafik. Periode transaksi dapat di tentukan pada form Trans\_Report.

### **15. Form Laporan Bulanan Transaksi Corporate**

#### January 2012 s/d March 2012 Laporan Transaksi Grafik Transaksi Bulanan Coorporate 191<br>191<br>191 haning a a a  $=\frac{12212}{22212}$  $\frac{24}{94}$  $\overline{s^2}$  $\frac{1}{\left|\frac{1}{2}\right|^{2}}\left|\frac{1}{2}\right|^{2}}$  $\overline{\mathcal{P}}$ 30 - March - 2012 January - 2012 ma Coorporate Invoice Code Jam Transaksi Keterangan Nominal DBL INDONESIA IV10-HT-C001 05-January-2012 Tour 1,000,000 **DBLINDONESIA** IV10-HT-C002 10-January-2012 Ticket 1,000,000 Rp 2,000,000 Total February - 2012 Nama Coorporate Invoice Code Jam Transaksi Keterangan Vominal Test asdasd 27-February-2012 asdasd 10,000 PT. ENCIETY 1,000,000 IV11-HT-C001 01-February-2012 Hotel PT. ENCIETY IV11-HT-C002 02-February-2012 1,000,000 Tour **KA** 05-February-2012 4,000,000 PT. MODEREN IV12-HT-C001 Ticket Hotel 500,000 PT, MODEREN IV12-HT-C002 06-February-2012 PT. MURINDA 10-February-2012 IV13-HT-C001 2,000,000 Tour 12-February-2012 1,000,000 PT. MURINDA M13-HT-C002 Ticket 14-February-2012 PT. MURINDA M13-HT-C003 200,000 Hote M14-HT-C001 16-February-2012 1,000,000 PT. INTERTECH Hotel 3 Hart PT. INTERTECH IV14-HT-C002 19-February-2012 Tour Singapu 2,000,000

**Rodex Tours & Travel** 

Gambar 4.33 Laporan Transaksi Bulanan

Form Laporan Harian Transaksi *Corporate* digunakan untuk melihat detail transaksi harian *customer corporate* yang disertai dengan grafik. Periode transaksi dapat di tentukan pada form Trans\_Report.